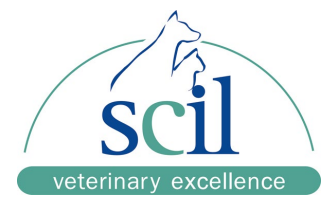

## **Element RC Update Installation Guide**

An empty USB drive is required.

- 1. Download software update file 1.00.01.39
- 2. Create **new folder on your USB stick named "upgradepackage"**
- 3. Save **downloaded ZIP-file "1.00.01.39" in this folder "upgradepackage"**
- 4. Turn off the instrument.
- 5. Insert the USB drive into the lower USB port of the Element RC
- 6. Turn on the instrument.
- 7. Follow the instructions on the screen and confirm with OK.
- 8. Turn the Element RC off after the update is installed and the message is displayed on the screen.
- 9. Remove the USB drive.
- 10. Turn on the instrument: the update is completed.
- 11. Check the update version on the main screen of the instrument.